# Model Shell for Fast Models

**Version 11.3**

**Reference Manual**

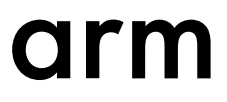

# **Model Shell for Fast Models**

### **Reference Manual**

Copyright © 2014–2018 Arm Limited (or its affiliates). All rights reserved.

#### **Release Information**

### **Document History**

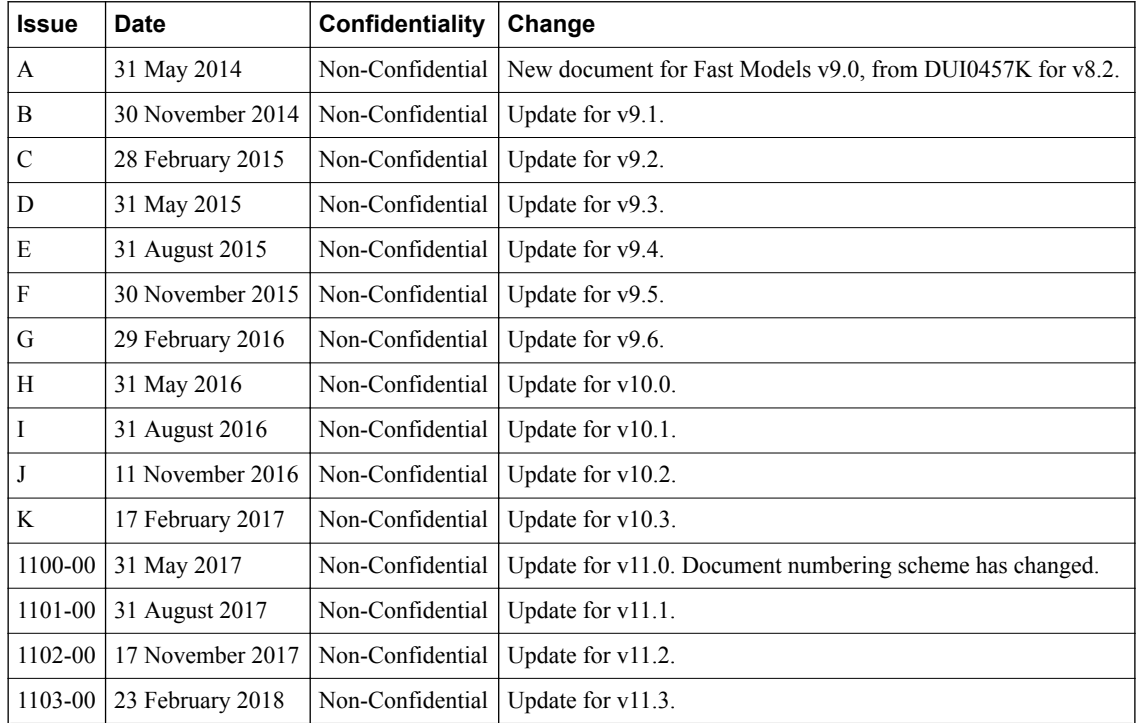

#### **Non-Confidential Proprietary Notice**

This document is protected by copyright and other related rights and the practice or implementation of the information contained in this document may be protected by one or more patents or pending patent applications. No part of this document may be reproduced in any form by any means without the express prior written permission of Arm. **No license, express or implied, by estoppel or otherwise to any intellectual property rights is granted by this document unless specifically stated.**

Your access to the information in this document is conditional upon your acceptance that you will not use or permit others to use the information for the purposes of determining whether implementations infringe any third party patents.

THIS DOCUMENT IS PROVIDED "AS IS". ARM PROVIDES NO REPRESENTATIONS AND NO WARRANTIES, EXPRESS, IMPLIED OR STATUTORY, INCLUDING, WITHOUT LIMITATION, THE IMPLIED WARRANTIES OF MERCHANTABILITY, SATISFACTORY QUALITY, NON-INFRINGEMENT OR FITNESS FOR A PARTICULAR PURPOSE WITH RESPECT TO THE DOCUMENT. For the avoidance of doubt, Arm makes no representation with respect to, and has undertaken no analysis to identify or understand the scope and content of, third party patents, copyrights, trade secrets, or other rights.

This document may include technical inaccuracies or typographical errors.

TO THE EXTENT NOT PROHIBITED BY LAW, IN NO EVENT WILL ARM BE LIABLE FOR ANY DAMAGES, INCLUDING WITHOUT LIMITATION ANY DIRECT, INDIRECT, SPECIAL, INCIDENTAL, PUNITIVE, OR CONSEQUENTIAL DAMAGES, HOWEVER CAUSED AND REGARDLESS OF THE THEORY OF LIABILITY, ARISING OUT OF ANY USE OF THIS DOCUMENT, EVEN IF ARM HAS BEEN ADVISED OF THE POSSIBILITY OF SUCH DAMAGES.

This document consists solely of commercial items. You shall be responsible for ensuring that any use, duplication or disclosure of this document complies fully with any relevant export laws and regulations to assure that this document or any portion thereof is not exported, directly or indirectly, in violation of such export laws. Use of the word "partner" in reference to Arm's customers is

not intended to create or refer to any partnership relationship with any other company. Arm may make changes to this document at any time and without notice.

If any of the provisions contained in these terms conflict with any of the provisions of any click through or signed written agreement covering this document with Arm, then the click through or signed written agreement prevails over and supersedes the conflicting provisions of these terms. This document may be translated into other languages for convenience, and you agree that if there is any conflict between the English version of this document and any translation, the terms of the English version of the Agreement shall prevail.

The Arm corporate logo and words marked with  $\mathcal{O}_0$  or ™ are registered trademarks or trademarks of Arm Limited (or its subsidiaries) in the US and/or elsewhere. All rights reserved. Other brands and names mentioned in this document may be the trademarks of their respective owners. Please follow Arm's trademark usage guidelines at *[http://www.arm.com/company/policies/](http://www.arm.com/company/policies/trademarks) [trademarks](http://www.arm.com/company/policies/trademarks)*.

Copyright © 2014–2018 Arm Limited (or its affiliates). All rights reserved.

Arm Limited. Company 02557590 registered in England.

110 Fulbourn Road, Cambridge, England CB1 9NJ.

LES-PRE-20349

#### **Confidentiality Status**

This document is Non-Confidential. The right to use, copy and disclose this document may be subject to license restrictions in accordance with the terms of the agreement entered into by Arm and the party that Arm delivered this document to.

Unrestricted Access is an Arm internal classification.

### **Product Status**

The information in this document is Final, that is for a developed product.

### **Web Address**

*<http://www.arm.com>*

# **Contents Model Shell for Fast Models Reference Manual**

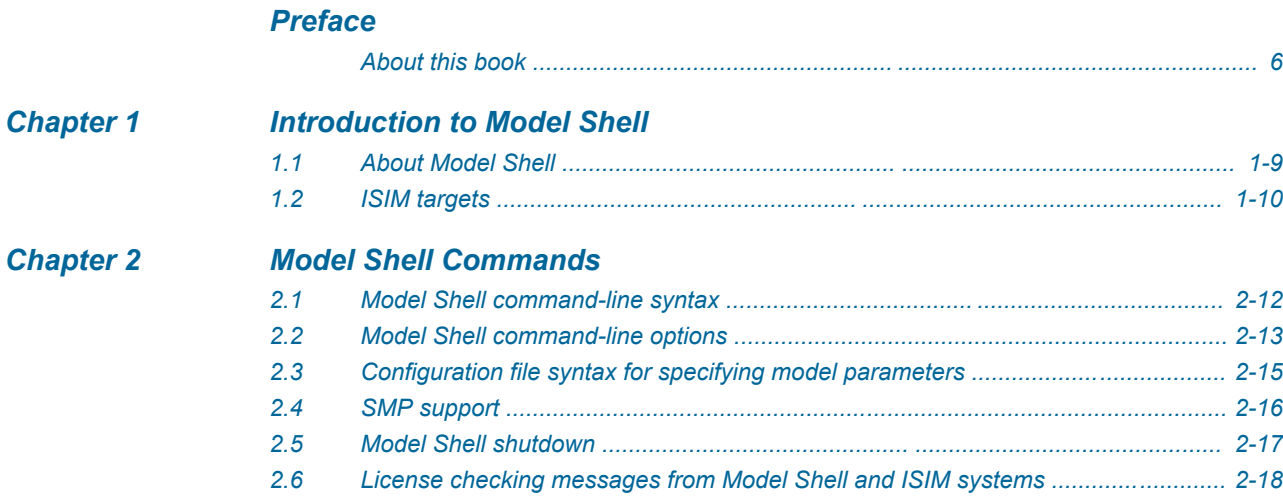

# <span id="page-4-0"></span>**Preface**

This preface introduces the *Model Shell for Fast Models Reference Manual*.

It contains the following:

• *[About this book](#page-5-0)* on page 6.

# <span id="page-5-0"></span> **About this book**

This document describes how to use Model Shell to configure and run Component Architecture Debug Interface (CADI)-compliant models. It provides a command-line reference for the tool and describes how to control its behavior by using configuration files. Arm deprecates Model Shell in Fast Models version 11.2.

### **Using this book**

This book is organized into the following chapters:

### *[Chapter 1 Introduction to Model Shell](#page-7-0)*

This chapter describes the main features of Model Shell, a command line tool for configuring and running a CADI-compliant model.

# *[Chapter 2 Model Shell Commands](#page-10-0)*

This chapter describes how to use Model Shell.

### **Glossary**

The Arm® Glossary is a list of terms used in Arm documentation, together with definitions for those terms. The Arm Glossary does not contain terms that are industry standard unless the Arm meaning differs from the generally accepted meaning.

See the *Arm®  [Glossary](http://infocenter.arm.com/help/topic/com.arm.doc.aeg0014-/index.html)* for more information.

## **Typographic conventions**

### *italic*

Introduces special terminology, denotes cross-references, and citations.

### **bold**

Highlights interface elements, such as menu names. Denotes signal names. Also used for terms in descriptive lists, where appropriate.

### monospace

Denotes text that you can enter at the keyboard, such as commands, file and program names, and source code.

### monospace

Denotes a permitted abbreviation for a command or option. You can enter the underlined text instead of the full command or option name.

# *monospace italic*

Denotes arguments to monospace text where the argument is to be replaced by a specific value.

# **monospace bold**

Denotes language keywords when used outside example code.

### <and>

Encloses replaceable terms for assembler syntax where they appear in code or code fragments. For example:

### MRC p15, 0, <Rd>, <CRn>, <CRm>, <Opcode\_2>

### SMALL CAPITALS

Used in body text for a few terms that have specific technical meanings, that are defined in the *Arm® Glossary*. For example, IMPLEMENTATION DEFINED, IMPLEMENTATION SPECIFIC, UNKNOWN, and UNPREDICTABLE.

# **Feedback**

# **Feedback on this product**

If you have any comments or suggestions about this product, contact your supplier and give:

- The product name.
- The product revision or version.
- An explanation with as much information as you can provide. Include symptoms and diagnostic procedures if appropriate.

### **Feedback on content**

If you have comments on content then send an e-mail to *[errata@arm.com](mailto:errata@arm.com)*. Give:

- The title *Model Shell for Fast Models Reference Manual*.
- The number 100969 1103 00 en.
- If applicable, the page number(s) to which your comments refer.
- A concise explanation of your comments.

Arm also welcomes general suggestions for additions and improvements.

 $-$ **Note** —

Arm tests the PDF only in Adobe Acrobat and Acrobat Reader, and cannot guarantee the quality of the represented document when used with any other PDF reader.

# **Other information**

- *Arm®  [Developer](https://developer.arm.com/)*.
- *Arm®  [Information Center](http://infocenter.arm.com/help/index.jsp)*.
- *Arm®  [Technical Support Knowledge Articles](http://infocenter.arm.com/help/topic/com.arm.doc.faqs)*.
- *[Technical Support](http://www.arm.com/support/technical-support)*.
- *Arm®  [Glossary](http://infocenter.arm.com/help/topic/com.arm.doc.aeg0014-/index.html)*.

# <span id="page-7-0"></span>Chapter 1 **Introduction to Model Shell**

This chapter describes the main features of Model Shell, a command line tool for configuring and running a CADI-compliant model.

 $-$  Note  $-$ 

Arm deprecates Model Shell from Fast Models version 11.2. Use ISIM executables instead.

It contains the following sections:

• *[1.1 About Model Shell](#page-8-0)* on page 1-9.

• *[1.2 ISIM targets](#page-9-0)* on page 1-10.

# <span id="page-8-0"></span>**1.1 About Model Shell**

Model Shell is a command line tool for configuring and running Component Architecture Debug Interface (CADI)-compliant models.

Model Shell launches CADI-compliant models and provides:

- Semihosting stdio.
- CADI logging.
- A launch platform for debuggers, profilers, and operating environments.

Model Shell can start a CADI server to enable other debuggers to connect to the model in the following ways:

- The simulation is initialized, but not run. An external debugger must control the simulation (default).
- The simulation is initialized and run immediately. An external debugger can connect to the simulation after it starts.

Model Shell provides semihosting input and output only for standard streams:

- When a CADI server is started, semihosting output goes to the Model Shell console and to all debuggers.
- If a debugger is attached, it performs semihosting input. If not, Model Shell provides the input.

# <span id="page-9-0"></span>**1.2 ISIM targets**

An Integrated SIMulator (ISIM) target is an executable binary that can run standalone, without the need for Model Shell or Model Debugger. ISIMs are generated by simgen by statically linking a model with the SystemC framework.

All Model Shell command-line options, except --model, can also be used with an ISIM target. Because the model is integrated into the target, there is no requirement to specify the model on the command line.

# **Related information**

*[Fast Models User Guide.](https://developer.arm.com/docs/100965/1103)*

# <span id="page-10-0"></span>Chapter 2 **Model Shell Commands**

This chapter describes how to use Model Shell.

It contains the following sections:

- *[2.1 Model Shell command-line syntax](#page-11-0)* on page 2-12.
- *[2.2 Model Shell command-line options](#page-12-0)* on page 2-13.
- *[2.3 Configuration file syntax for specifying model parameters](#page-14-0)* on page 2-15.
- *[2.4 SMP support](#page-15-0)* on page 2-16.
- *[2.5 Model Shell shutdown](#page-16-0)* on page 2-17.
- *[2.6 License checking messages from Model Shell and ISIM systems](#page-17-0)* on page 2-18.

# <span id="page-11-0"></span>**2.1 Model Shell command-line syntax**

This section describes the correct arrangement for Model Shell commands, for tailoring the behavior of models.

### **Syntax**

To start Model Shell from the command line, type model\_shell with any options.

model\_shell -m *model* [*options*]

*model*

File name, including .so or .dll extension, for the model.

 $-$  Note  $-$ 

Build a .so or .dll library from the .sgproj file for the model, using System Canvas.

*options*

List of command-line options.

# **Related references**

*[2.2 Model Shell command-line options](#page-12-0)* on page 2-13*. [2.3 Configuration file syntax for specifying model parameters](#page-14-0)* on page 2-15*.*

# **Related information**

*[Fast Models User Guide.](https://developer.arm.com/docs/100965/1103)*

# <span id="page-12-0"></span>**2.2 Model Shell command-line options**

Use these options to control Model Shell behavior from the command line.

# **Table 2-1 Model Shell command line options**

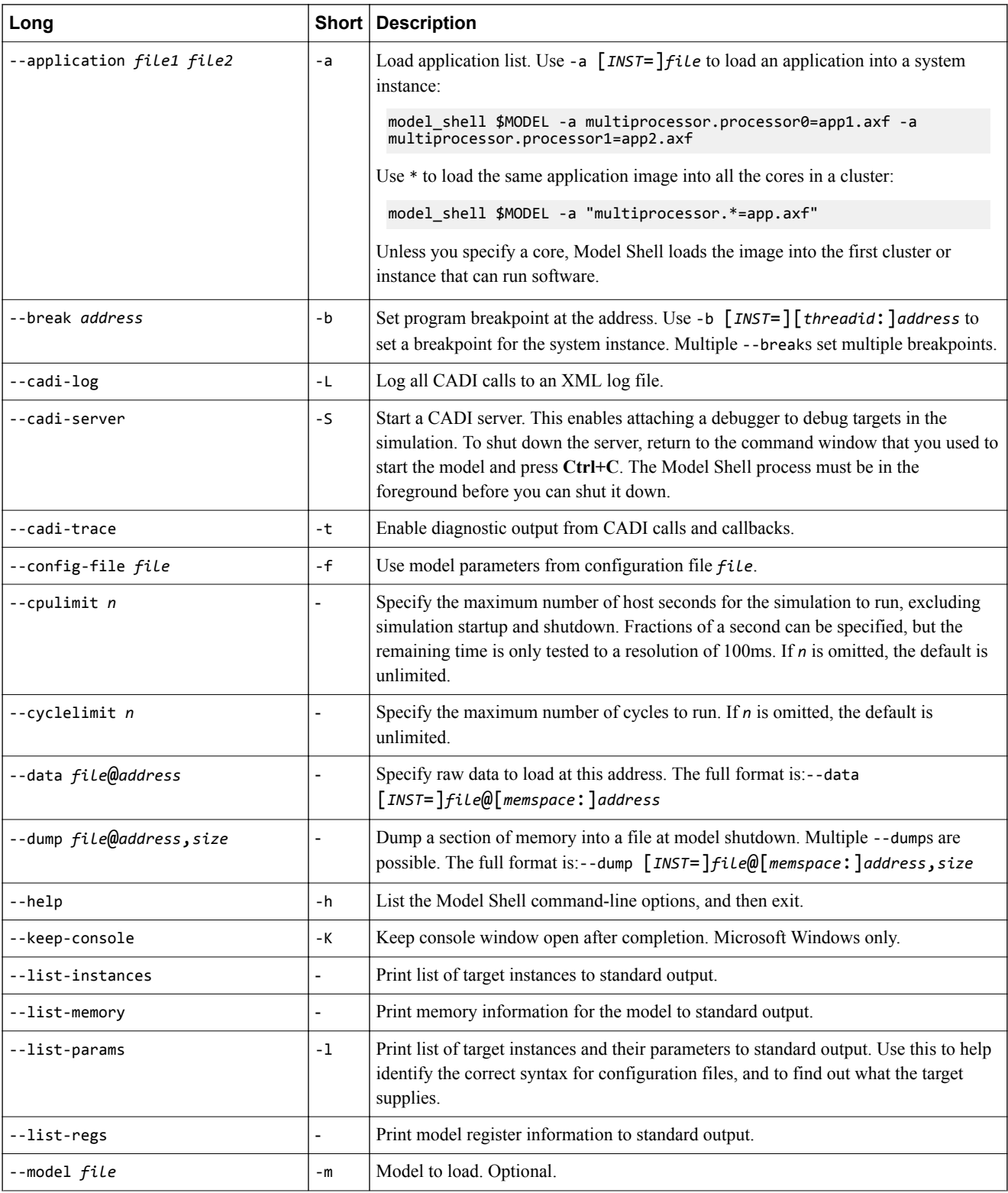

# **Table 2-1 Model Shell command line options (continued)**

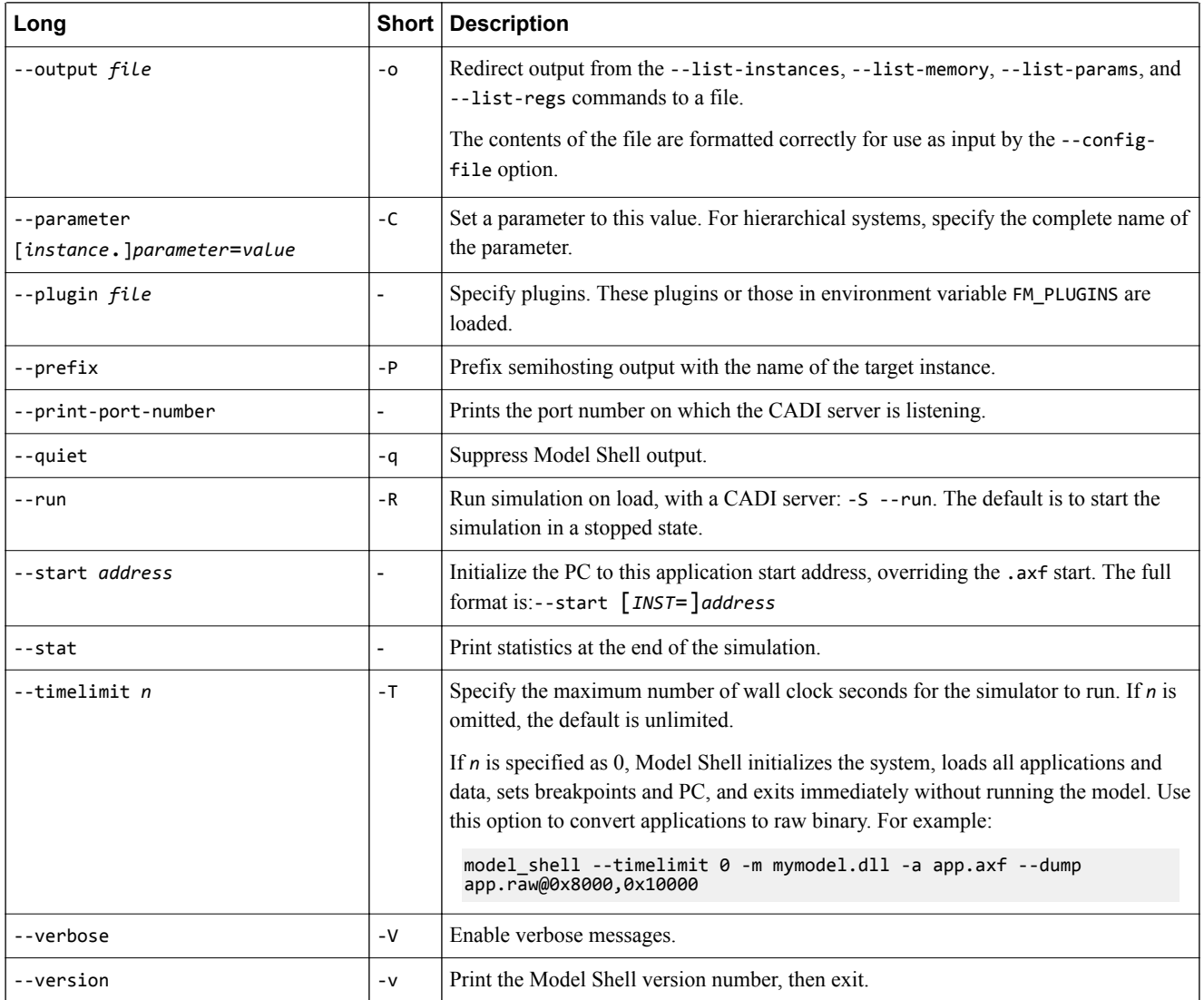

### **Related references**

*[2.5 Model Shell shutdown](#page-16-0)* on page 2-17*.*

# <span id="page-14-0"></span>**2.3 Configuration file syntax for specifying model parameters**

Text files can configure models for Model Shell from the command line, thus setting many parameters at once.

### **Syntax**

model\_shell --config-file my\_configuration\_file.txt …

Each line of the configuration file must have the same *instance*.*parameter*=*value* syntax as used for command-line assignments.

Include comment lines and blank lines in configuration files with a # character before the comment or blank text.

To generate a configuration file, use the --list-instances and --list-params options on the command line. The command line can also include parameter assignments.

### **Example**

model shell --list-params --list-instances -C top-mm=0x3 -o file.config -m model.so

might generate:

# Instances:

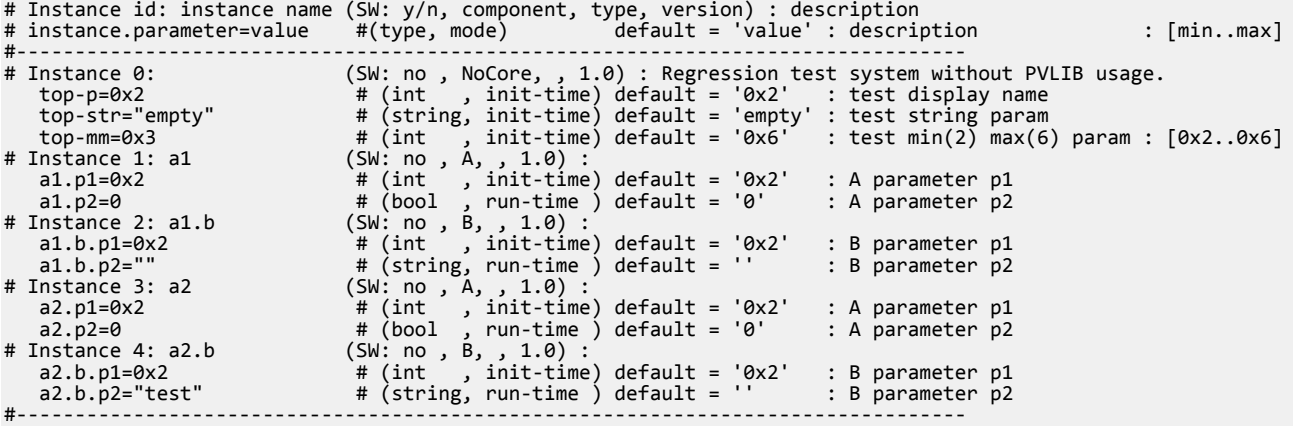

This is another way of specifying run-time parameters:

# Disable semihosting using true/false syntax coretile.core.semihosting-enable=false # # Enable VFP at reset using 1/0 syntax coretile.core.vfp-enable\_at\_reset=1 # # Set the baud rate for UART 0 baseboard.uart\_0.baud\_rate=0x4800

# <span id="page-15-0"></span>**2.4 SMP support**

Model Shell provides Symmetric MultiProcessing support. It can be simple or standard.

### **Simple**

This is only suitable for model systems that have one SMP cluster. The same application is loaded in all cores.

model\_shell -m smp\_model.so -a app.axf

### **Standard**

This is suitable for all cases and uses the -a option to list the applications for each core.

Use the full instance name of each core.

model\_shell -m smp\_model.so -a multiprocessor.processor0=app1.axf -a multiprocessor.processor1=app2.axf

In addition to loading individual applications for each core, the -a option also enables loading the same application in all cores.

Replace the index of the core with \*.

model\_shell -m smp\_model.so -a multiprocessor.processor\*=app.axf

model\_shell -m smp\_model.so -a "multiprocessor.\*"=app.axf

- Note -

On Unix, the \* character requires escape quotes.

# <span id="page-16-0"></span>**2.5 Model Shell shutdown**

This section describes the actions that stop Model Shell manually, and the options that stop it automatically.

This section contains the following subsections:

- *2.5.1 Manual Model Shell shutdown* on page 2-17.
- *2.5.2 Automatic Model Shell shutdown* on page 2-17.

# **2.5.1 Manual Model Shell shutdown**

User actions that stop Model Shell.

Press Ctrl+C.<sup>a</sup>

The program starts shutting down the simulator and exits after shutdown is complete. On a second press, Model Shell terminates immediately.

Press Ctrl+Break.<sup>b</sup>

Model Shell terminates immediately.

Close an LCD window.

The simulation stops.

# **2.5.2 Automatic Model Shell shutdown**

Command-line options that define when to stop Model Shell.

None<sup>c</sup>

Simulation end.

 $-$ -break<sup>c</sup>

Breakpoint.

--cyclelimit<sup>cd</sup>

Cycles > cycle limit.

--timelimit

Time > running time limit.

### --cpulimit<sup>e</sup>

Time > process time limit.

 $-$  Note  $-$ 

The first fulfilled condition stops Model Shell.

 $\frac{b}{c}$  Windows only.

<sup>&</sup>lt;sup>a</sup> Some models can assign their own Ctrl+C handlers that override Model Shell behavior.<br>
<sup>b</sup> Windows only

 $\frac{c}{d}$  --cadi-server overrides this.

Might reduce execution speed.

Ignores breakpoints. e

Tested to a granularity of 0.1s to avoid performance loss.

<sup>•</sup> Elapsed processor time includes user time and kernel time.

# <span id="page-17-0"></span>**2.6 License checking messages from Model Shell and ISIM systems**

The license checking messages appear in the stderr and stdout outputs, and are useful for the detection and diagnosis of licensing issues.

The model\_shell and isim\_system executables return a status value when they exit:

**0**

no error (for example, clean simulator shutdown).

**1**

error (for example, license checking or file not found).

For exit status 1, parse the stderr output. A message might, for example, appear in the GUI with other WARNING, ERROR or Fatal Error messages. See the lines that follow for more information from the license checking module. When a license is about to expire, Model Shell prints a warning message to stdout, but the simulation still starts correctly.

### **Example**

```
ERROR: License check failed!
Either the license file or the license server could not be found.
Please set the environment variable 'ARMLMD_LICENSE_FILE'
to your license file location or refer to the ARM_FLEXnet_Guide
for instructions on where to obtain a license file, where to install
the license file, and how to setup a license server.
Error Code : -1
```